# sphinx tutorial

Release 1.0

**Tim Osahenru** 

# **CONTENTS:**

| 1 | This is a heading | 1  |
|---|-------------------|----|
| 2 | A link text       | 3  |
| 3 | Inline code block | 5  |
| 4 | Adding an image   | 7  |
| 5 | Resizing an image | 9  |
| 6 | Error messages    | 11 |

| СНАРТЕ | ΞR |
|--------|----|
| ON     | Ε  |

## THIS IS A HEADING

This is some random text for this heading

| СНАРТ | ΓER |
|-------|-----|
| TW    | VO  |

# **A LINK TEXT**

This is how to create a link here:

| CHAPTER |
|---------|
| THREE   |

# **INLINE CODE BLOCK**

This is an inline code block pip install sphinx

#### **CHAPTER**

# **FOUR**

## **ADDING AN IMAGE**

This is how to include an image to your project

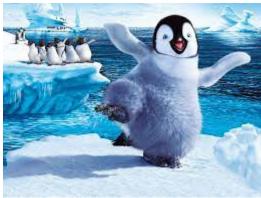

#### **CHAPTER**

## **FIVE**

## **RESIZING AN IMAGE**

This is how to scale or resize an image

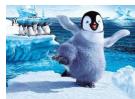

10

| QUARTER |  |
|---------|--|
| CHAPTER |  |
| SIX     |  |
| SIA     |  |

## **ERROR MESSAGES**

Warning: Warning! This is a warning message